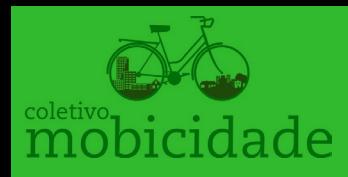

### Tutorial para Atividade de Tutorial para Atividade de Mapeamento Coletivo com OSM Mapeamento Coletivo com OSM

OBJETIVO

JBJETIVC

Construção de uma base de informações espaciais para a coletividade voltada para o uso da bicicleta (órgãos públicos, ciclistas, população em geral)

METAS

• Criar uma base de dados georreferenciada e coletiva, a partir das informações que serão incorporadas, permitindo que qualquer coletivo possa criar ferramentas digitais relevantes, como mapas de localização úteis para usuários de bicicleta, por exemplo.

• Construir mapas temáticos sobre equipamentos para usuário da bicicleta

#### (ex: http://carte.apicy.fr )

• Realizar um mapa para escolha de rotas para usuários da bicicleta (ex: http://www.cyclestreets.net /journey/40519713/)

• Manter um registro contínuo dos elementos voltados à ciclomobilidade.

• Paraciclo / Bicicletário (OSM → Estacionamento de bicicleta)

- Lojas e Oficinais de bicicleta
- Bicicletas Públicas (Bikes laranjas)

• Espaços não autorizados para bicicleta (Elevadores, planos inclinados, estações comerciais, shoppings)

- Ciclovias
- Ciclofaixas
- Espaços compartilhados
- 

(Além disso, qualquer urbano pode ser mapeado, como edifícios, casas, lojas, instituições, independente da área de atuação)

#### Introdução ao uso do OSM para cadastrar infraestrutura urbana

• Criação de conta e conexão

ELEMENTOS A SEREM LEVANTADOS

ELEMENTOS A SEREM LEVANTADOS

• Escolher a direita: "Mapa de ciclismo":

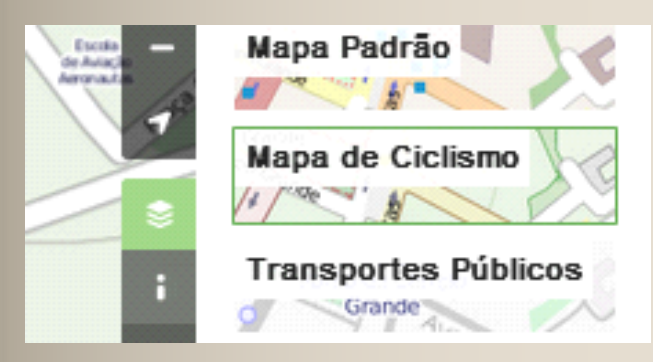

#### **Processo de registro dos elementos principais:**

• Identificação dos objetos físicos

São três tipos de objetos: pontos, linhas e polígonos. Tudo irá variar dependendo do objeto a ser cadastrado. Por exemplo:

- > Paraciclos: Ponto
- > Loja: Ponto
- > Ciclovia/ciclofaixa: Linha
- Criação dos objetos:

Clique a esquerda no mouse para criar o objeto, clique 2 vezes para terminar uma linha ou um polígono.

• Cadastro das informações sobre os objetos.

Após a criação, é preciso descrever o objeto, informando o que é, e como é...

### **OBJETOS PONTUAIS**

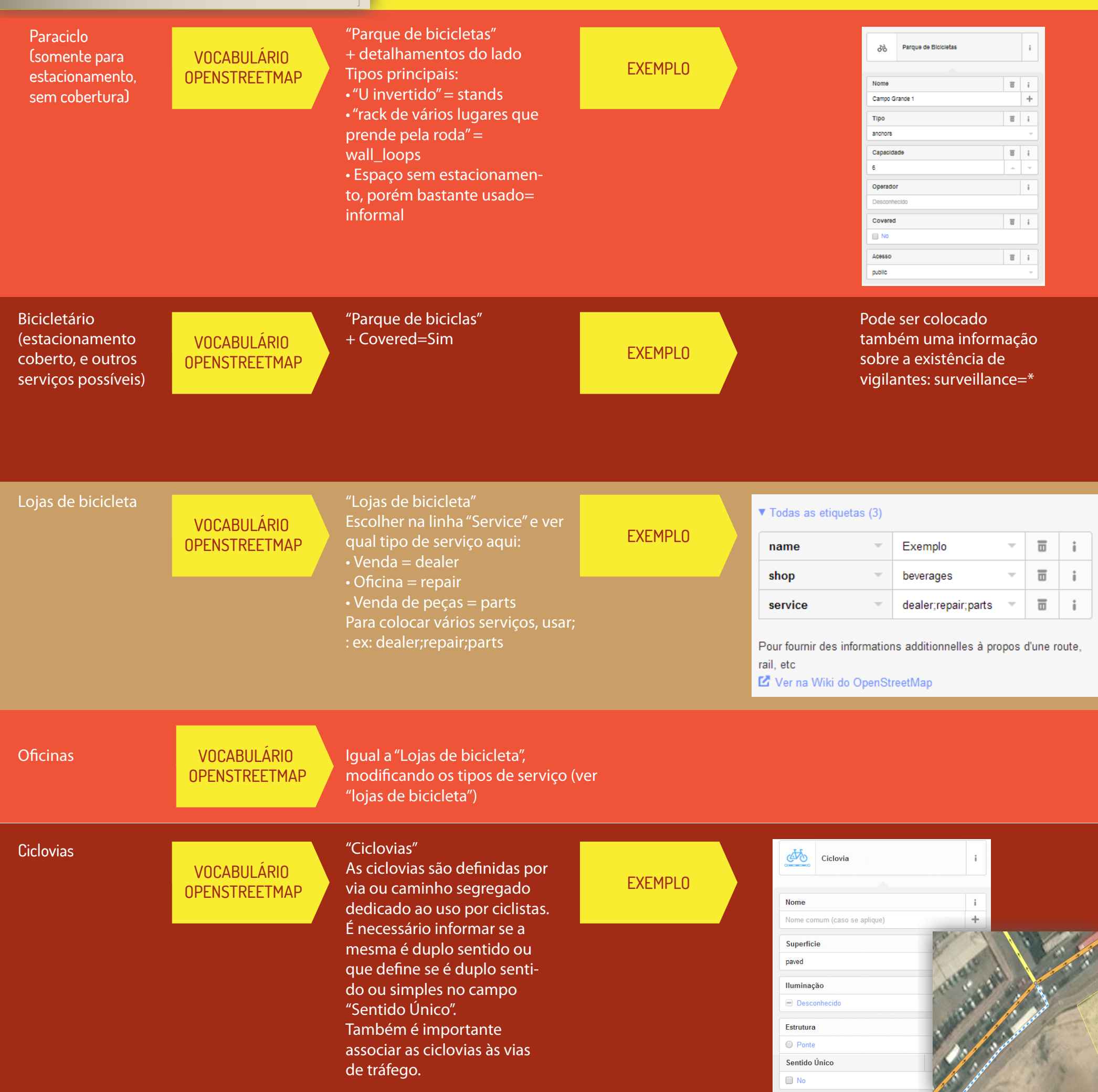

#### **DICA**

Quando a via já existe para carros, é necessário editar a via (e não criar uma nova "linha" para ciclovia ou ciclofaixa). Assim, quando desejar incluir uma ciclofaixa ou ciclovia para vias preexistentes, edite a mesma adicionando ao final um dos seguintes atributos:

**cycleway:right = lane** (quando a estrutura para bicicletas estiver à direita de quem dirige)

ou

**cycleway:left = lane** (quando a estrutura para bicicletas estiver à esquerda de quem dirige)

ou

**oneway:bicycle = yes** (quando a estrutura para bicicletas estiver em uma via com duplo sentido para os carros ) Tudo vai depender do sentido da via para os carros.

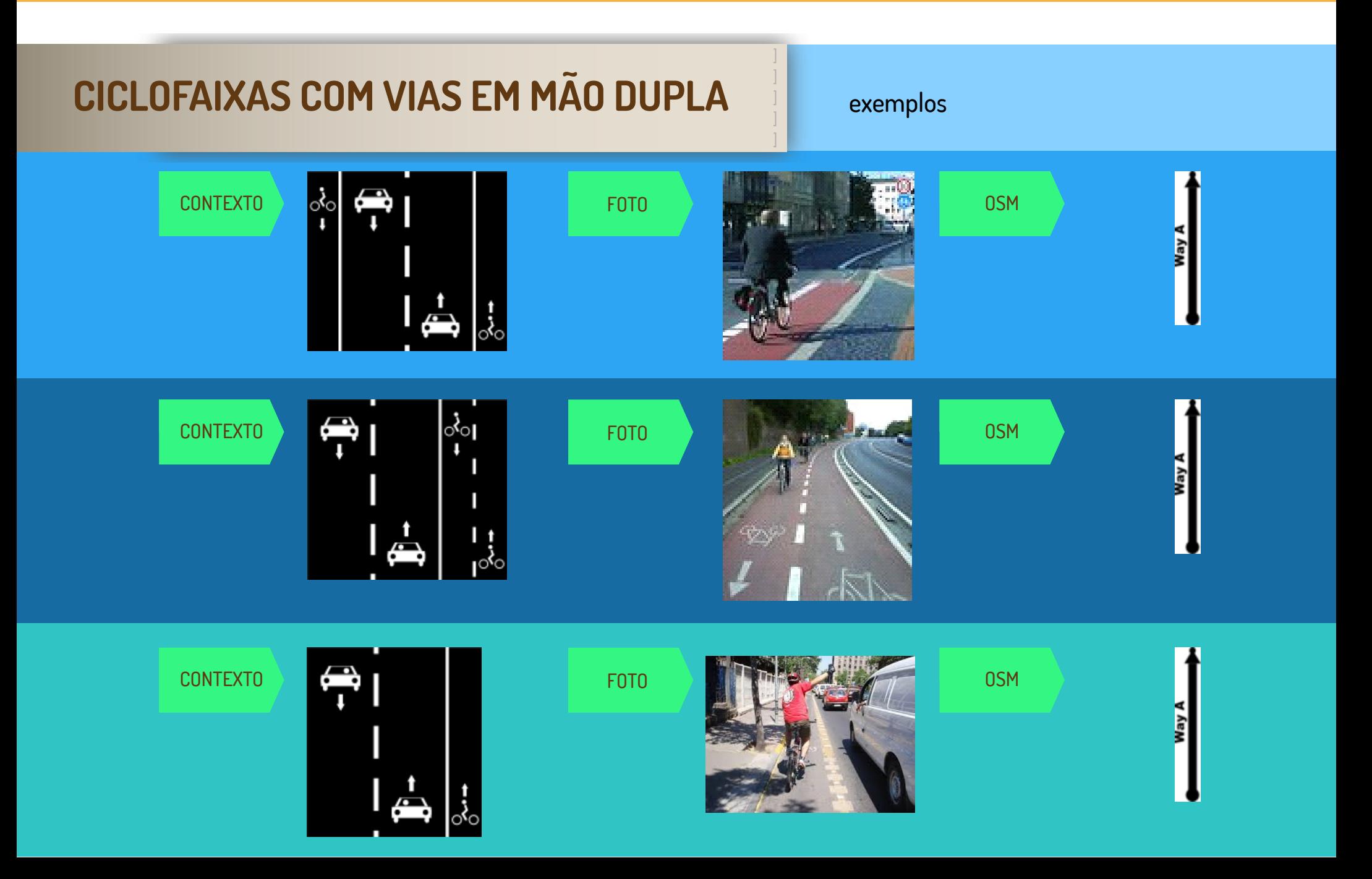

## CICLOFAIXAS EM VIAS DE MÃO ÚNICA **Exemplos**

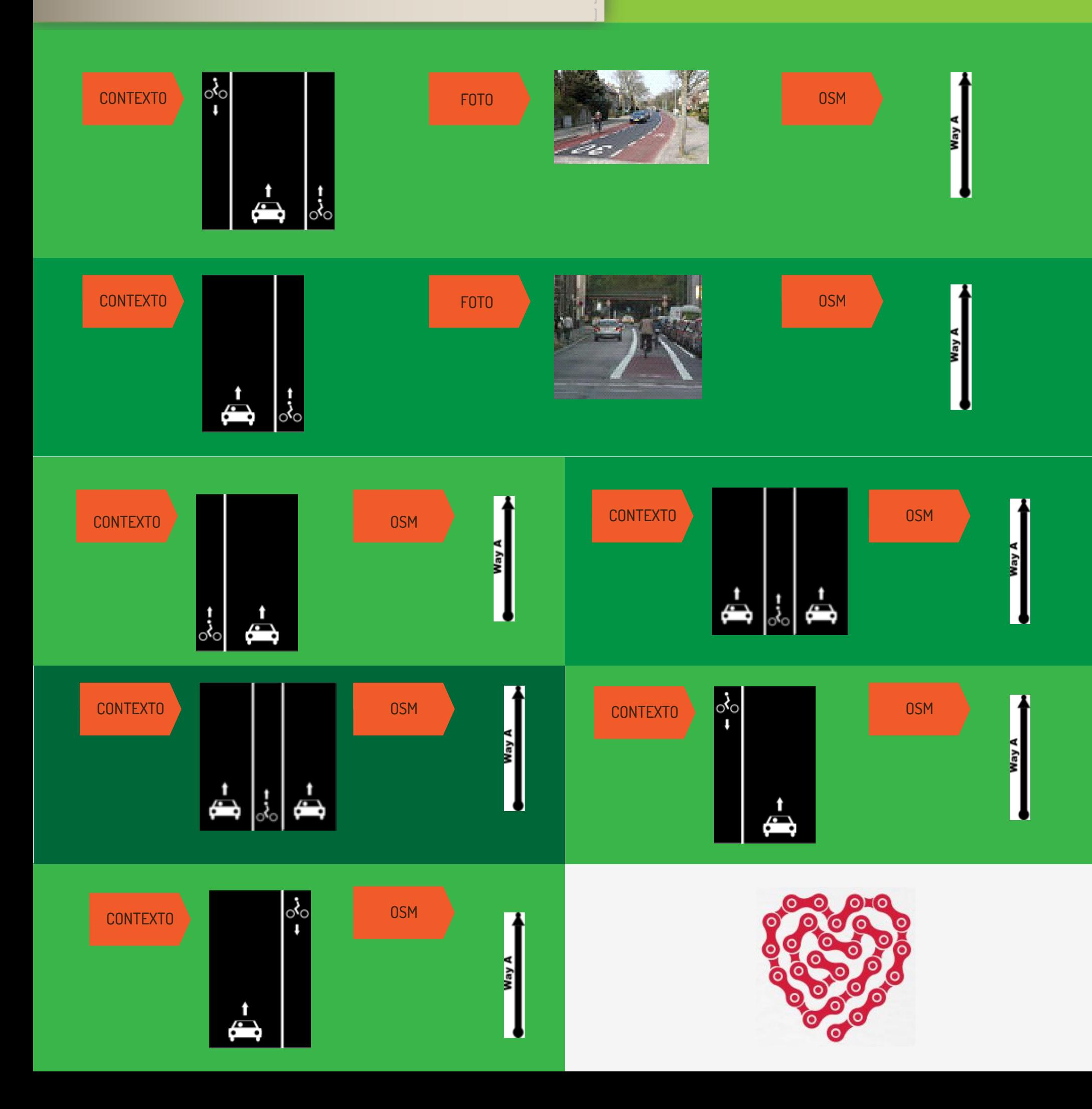

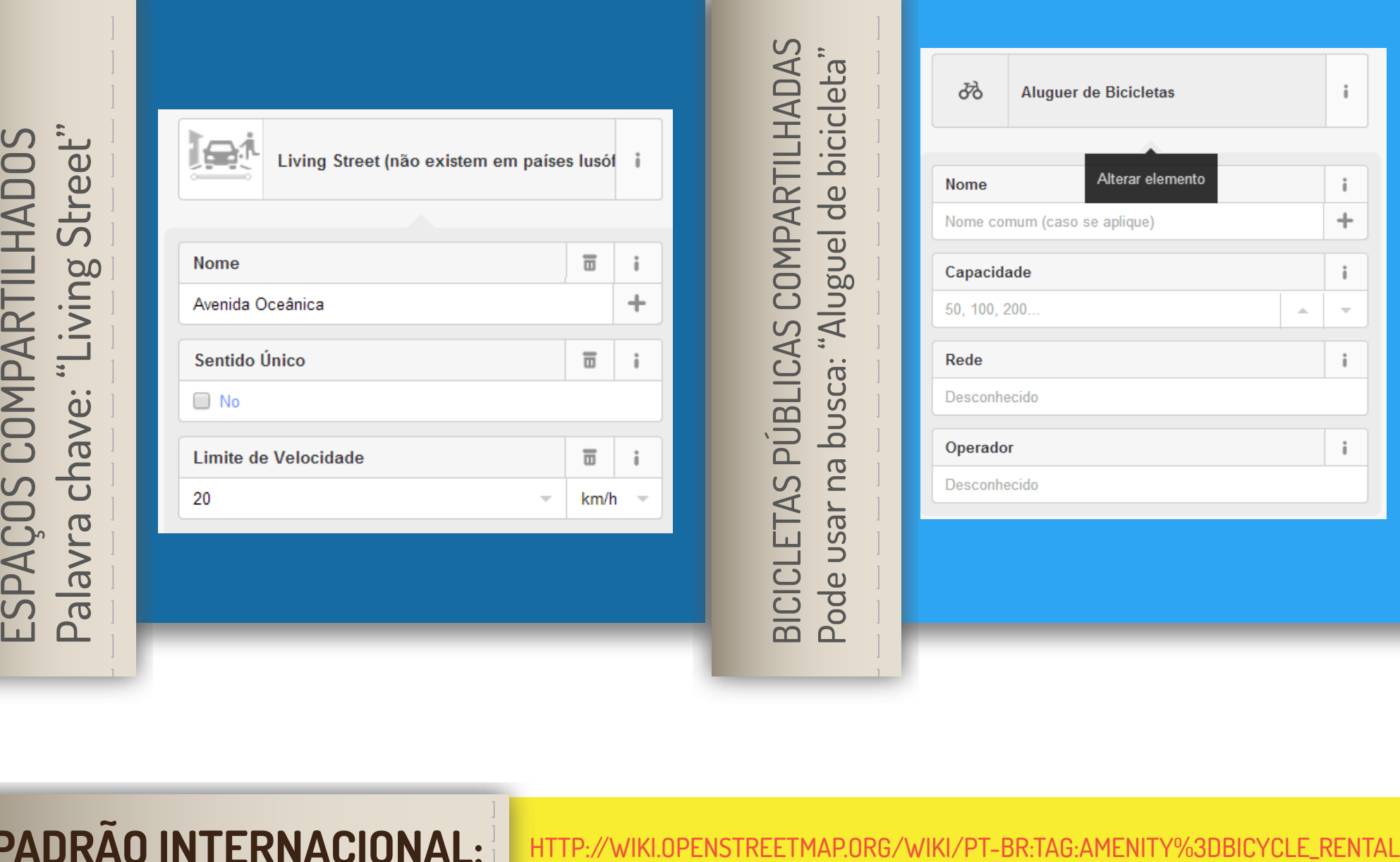

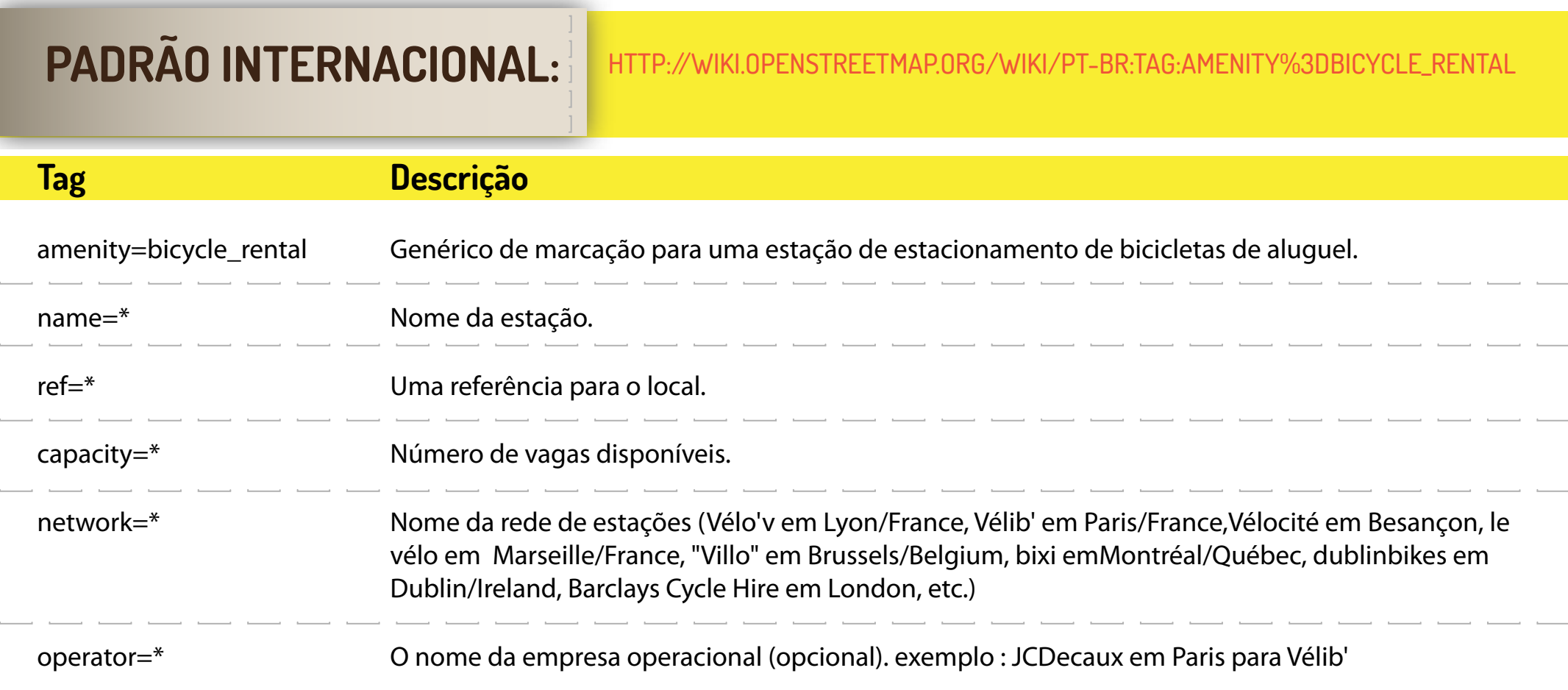

# **Finalização**

**Depois de ter inserido as informações, não esqueça de gravar.** 

**Para facilitar o acompanhamento e rastreamento das modificações, use a hashtag #mobicidadeSSA no sumário de edição para que possamos rastrear as alterações futuramente.**

**Clique no botão "GRAVAR" Pronto, as informações já estão salvas. Pode haver alguma demora para que os novos dados sejam exibidos no Openstreetmap.**

# **UFA! Chegamos no resultado deste trabalho!**

**Agora as informações estão livres e disponíveis para todos. Elas podem ser usadas para mostrar como cada cidade está tratando o ciclista.**

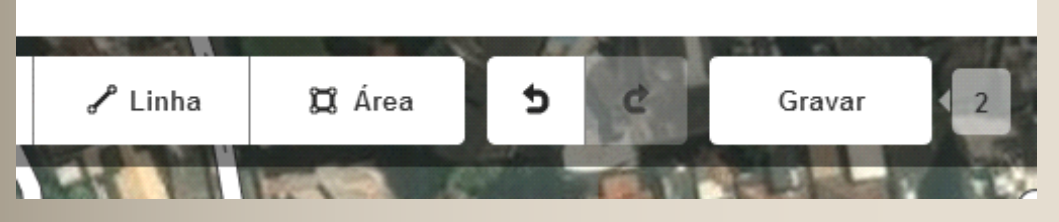

#### **Gravar Alteracões**

Sumário de edição

#mobicidade

os mapas que usem dados do OpenStreetMap.

**Gravar** 

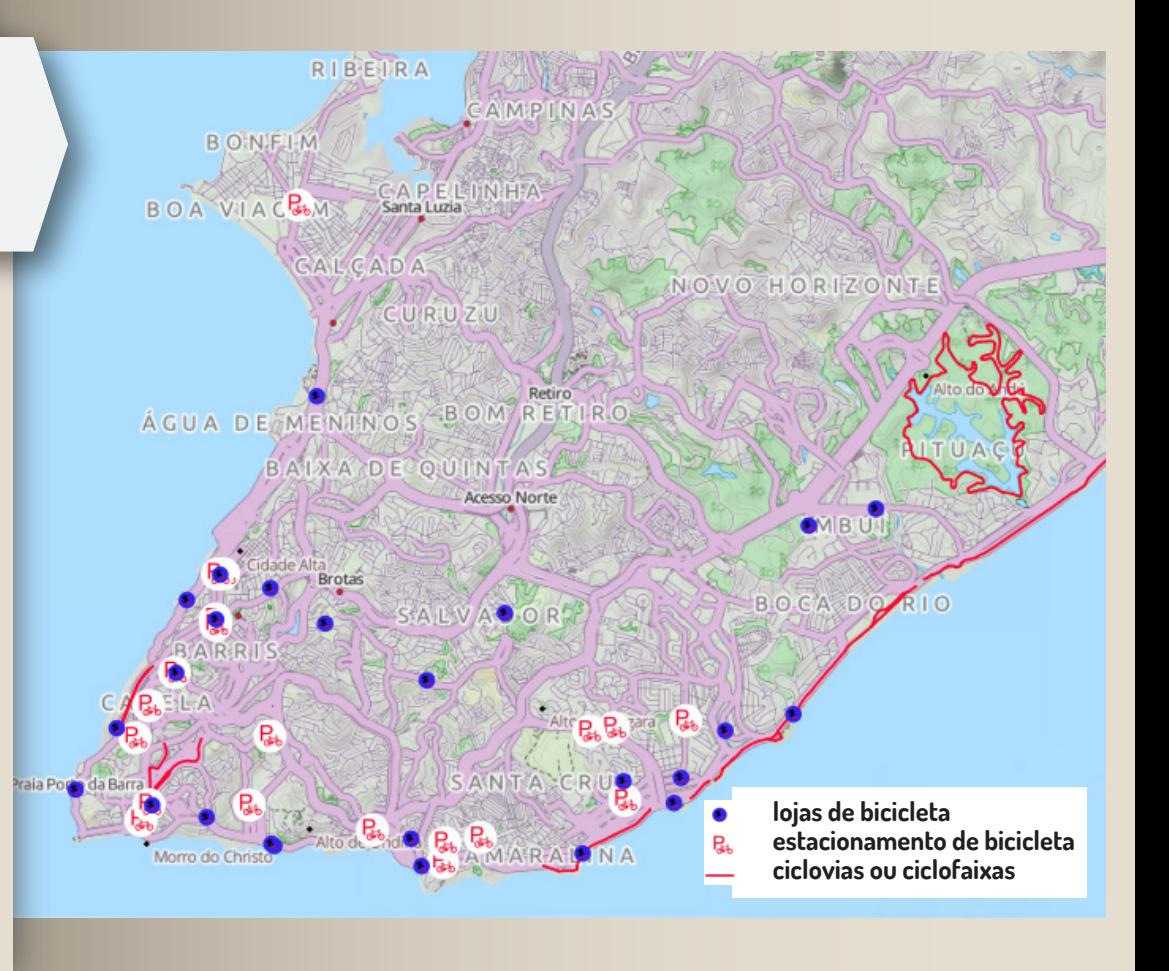

**Trilhos GPS** 

#### **Referências**

**Padrão internacional de vias: http://wiki.openstreetmap.org/wiki/Pt-br:Bicycle**

**Padrão internacional de equipamentos: http://wiki.openstreetmap.org/wiki/Pt:Tag:amenity%3Dbicycle\_parking** 

**Padrão internacional sobre o tipo de estacionamentos: http://wiki.openstreetmap.org/wiki/Key:bicycle\_parking**

**Padrão internacional sobre as lojas de bicicleta: http://wiki.openstreetmap.org/wiki/Pt-br:Tag:shop%3Dbicycle**

**Modelo de interface: http://carte.apicy.fr/** 

**Estações Itau Salvador: https://render.githubusercontent.com/view/geojson?url=https://gist.githubusercontent. com/willemarcel/37a8be9409baa07cf31e/raw/bikesalvador.geojson** 

**Tags bicicleta: http://wiki.openstreetmap.org/wiki/FR:Bicycle#.C3.89quipements**

**http://wiki.openstreetmap.org/wiki/Bicycle\_parking**

**http://www.apicy.fr/carte/realiser-une-carte-similaire#comment-36939**

**TA Rio: http://ciclorio.ta.org.br/**

**OpenCylceMap http://www.opencyclemap.org/**

**Mapa Curitiba (Google): http://www.euvoudebike.com/wordpress/wp-content/themes/voudebike/rotas.php**

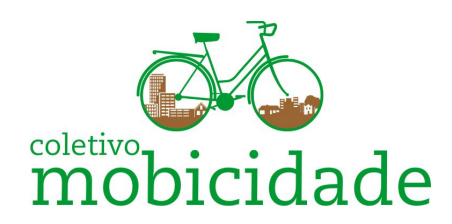

https://www.mobicidade.com

/MobicidadeSSA @MobicidadeSSA contato@mobidade.com